# Ctrl embedded Live Odds config

Starter guide for the UOF integration environment (March 2019)

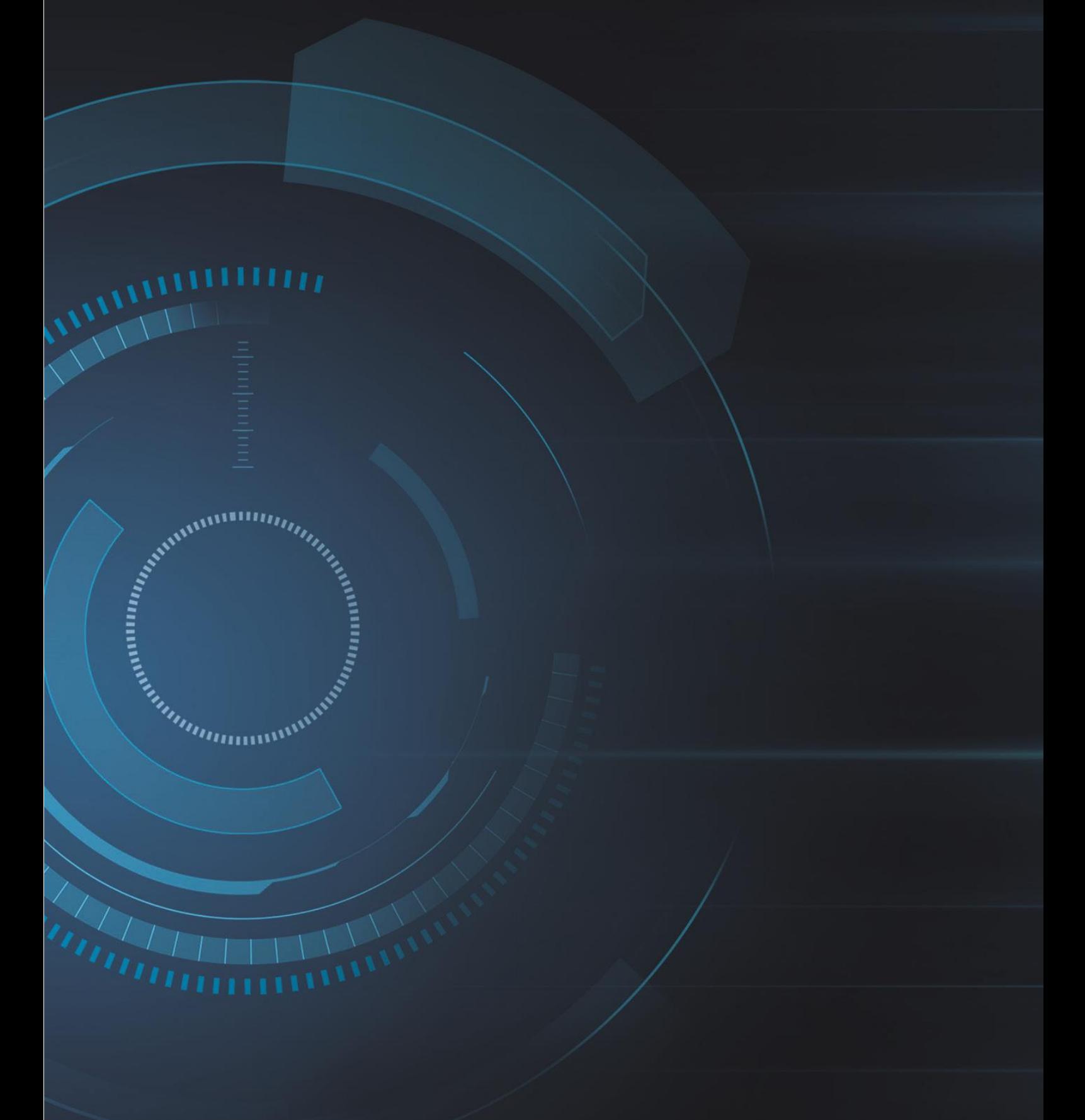

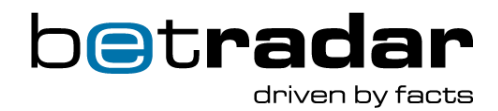

## **Table of Contents**

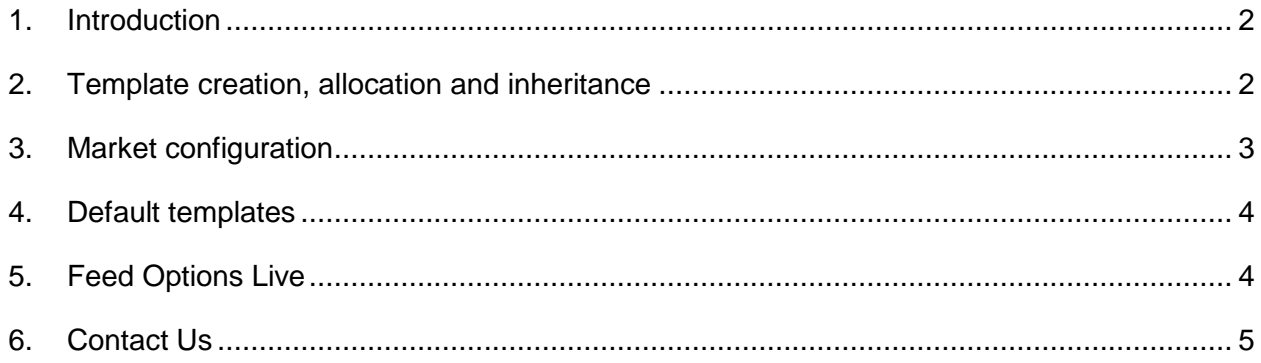

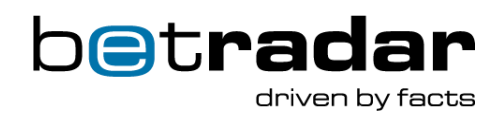

#### <span id="page-2-0"></span>**1. Introduction**

From March 2019 onwards, Unified Odds Feed customers will have the exclusive pleasure of experiencing the benefits of our new state-of-the-art Live Odds configuration system, which is embedded in Betradar Ctrl. Aside from the ability to configure pre-match odds and live odds in the same environment, general efficiency for bookmakers will increase significantly with this templatebased configuration system.

### <span id="page-2-1"></span>**2. Template creation, allocation and inheritance**

In order to create a new Live Odds template, please access the CONFIG > My Templates section in <https://integration.web.ctrl.betradar.com/> and hit the CREATE NEW button:

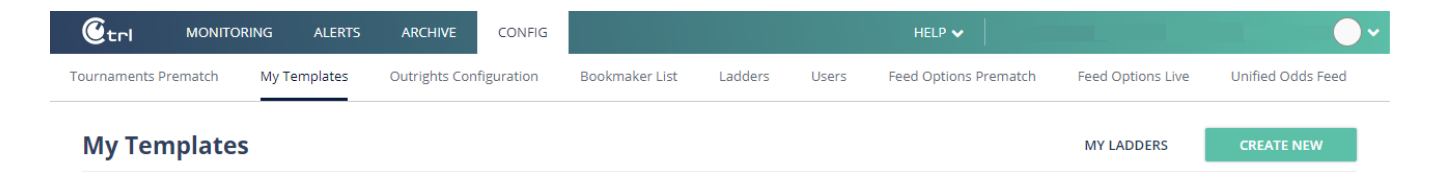

Templates can be assigned on 3 levels and the configuration will be inherited as follows: Sport > Category > Tournament

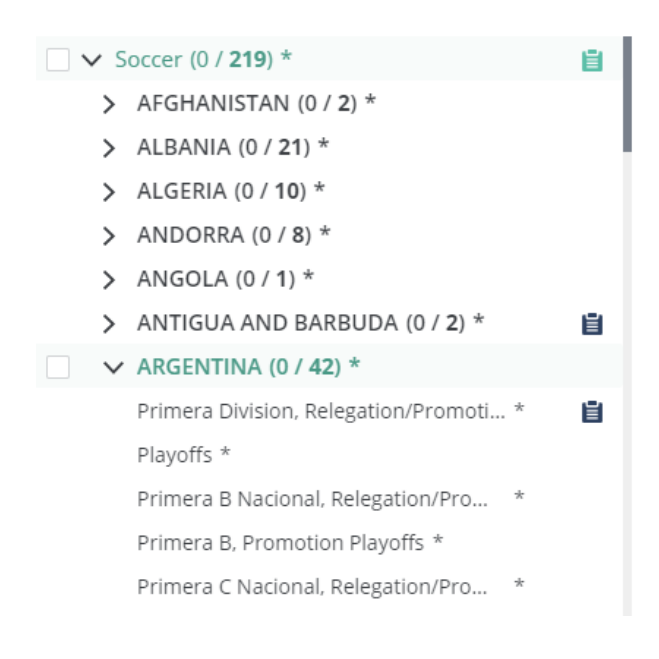

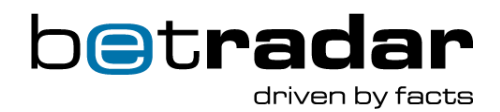

If a template is assigned on sport level, it will be inherited for every category and tournament except from those categories or tournaments which have a dedicated template assigned.

In order to keep the overview clean, we suggest using our inheritance logic (sport > category > tournaments) instead of assigning templates to an excessive number of tournaments:

- Assign one template on sport level with an average odds key
- Assign dedicated templates only to those tournaments, where you prefer a lower/higher odds key or a specific set of live odds markets

### <span id="page-3-0"></span>**3. Market configuration**

For time-based sports, multiple odds keys can be configured directly on a timeline:

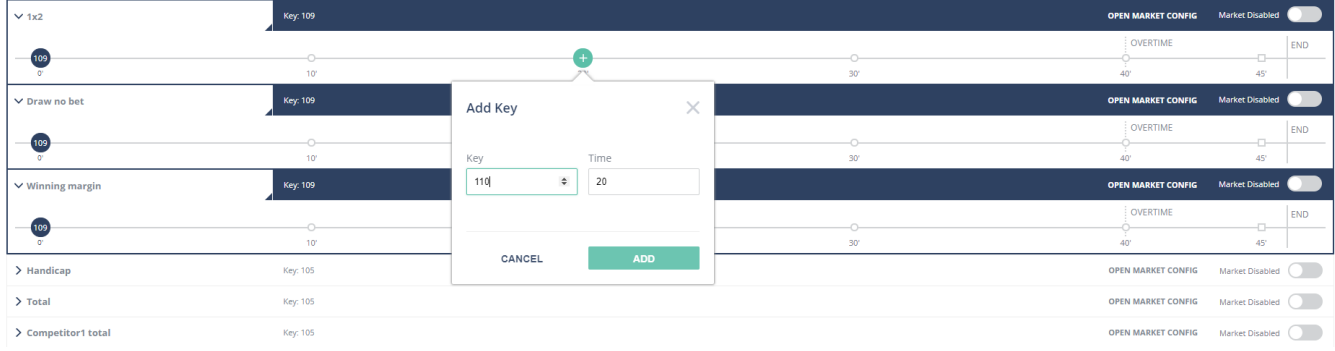

If you press OPEN MARKET CONFIG, additional configurations are shown which will be valid for the whole timeline:

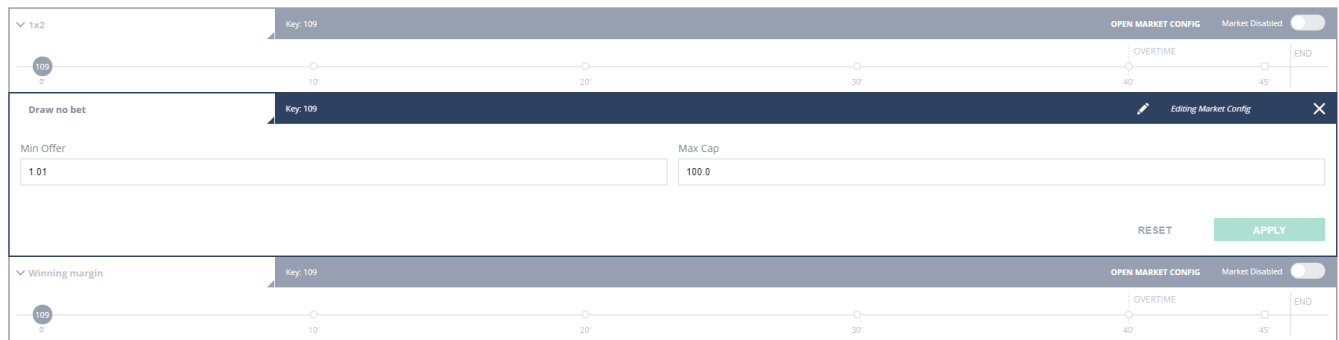

Configuration changes will be applied in the next odds change message.

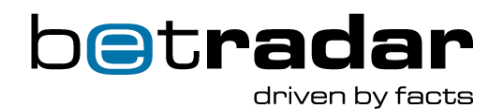

For non-time-based sports, one odds key can be applied which is valid for the entire match, but of course, further essential market configuration like auto-suspend, min offer and max cap are available.

#### <span id="page-4-0"></span>**4. Default templates**

Pre-configured default templates are available for every sport. For those templates, keys are already configured and they are also assigned on either sport or tournament level:

- **Default\_<Sport>\_standard** templates are assigned on sport level
- **Default <Sport> high profile** templates are assigned to selected tournaments only

Please note: The default templates can be adjusted also from your side.

For a quick start in the integration environment, we suggest to simply activate each desired market within the respective Default\_<Sport>\_standard template.

## <span id="page-4-1"></span>**5. Feed Options Live**

In the section Feed Options Live, you will find each configuration option which is valid for the Unified Odds Feed. Those were formally located in Betradar.com > configuration > Live > Liveodds config

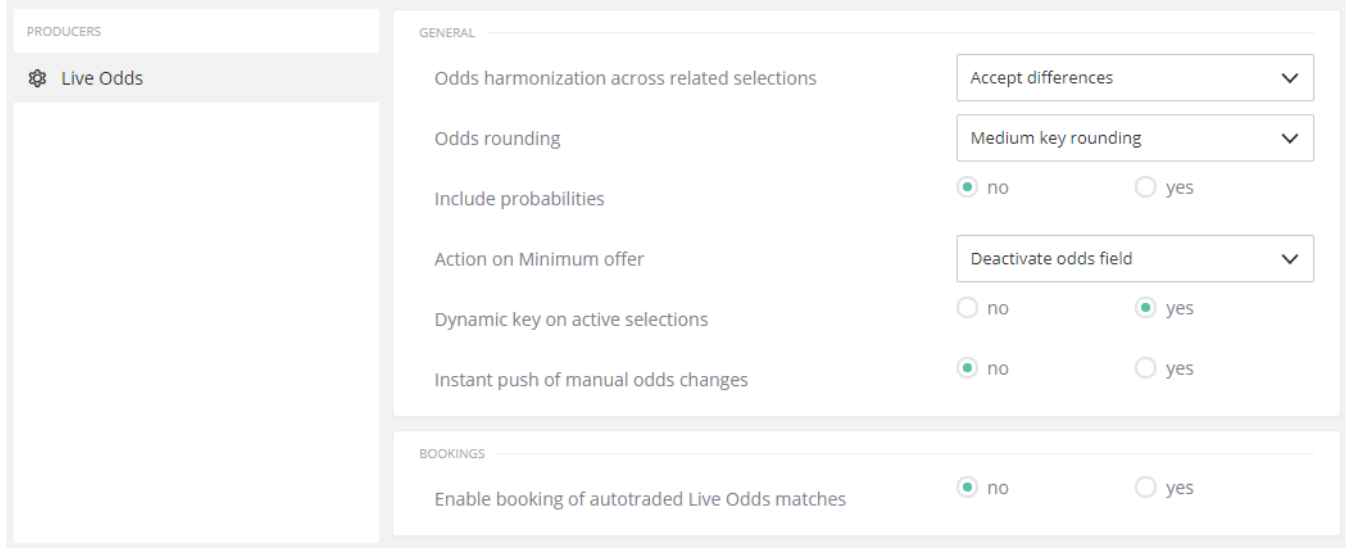

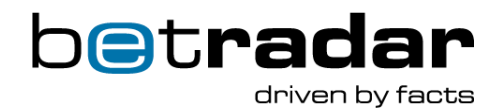

### <span id="page-5-0"></span>**6. Contact Us**

If you have any questions or queries regarding our latest changes, please do not hesitate to contact our support team: [support@sportradar.com](mailto:support@sportradar.com)

For any questions regarding commercial matters, please contact [sales@sportradar.com](mailto:sales@sportradar.com)